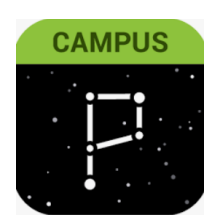

## **Parent Portal**

Updating parent/guardian phone number(s) + email(s) Preferences Via Website: Click on **User Menu > Settings > Contact Preferences**

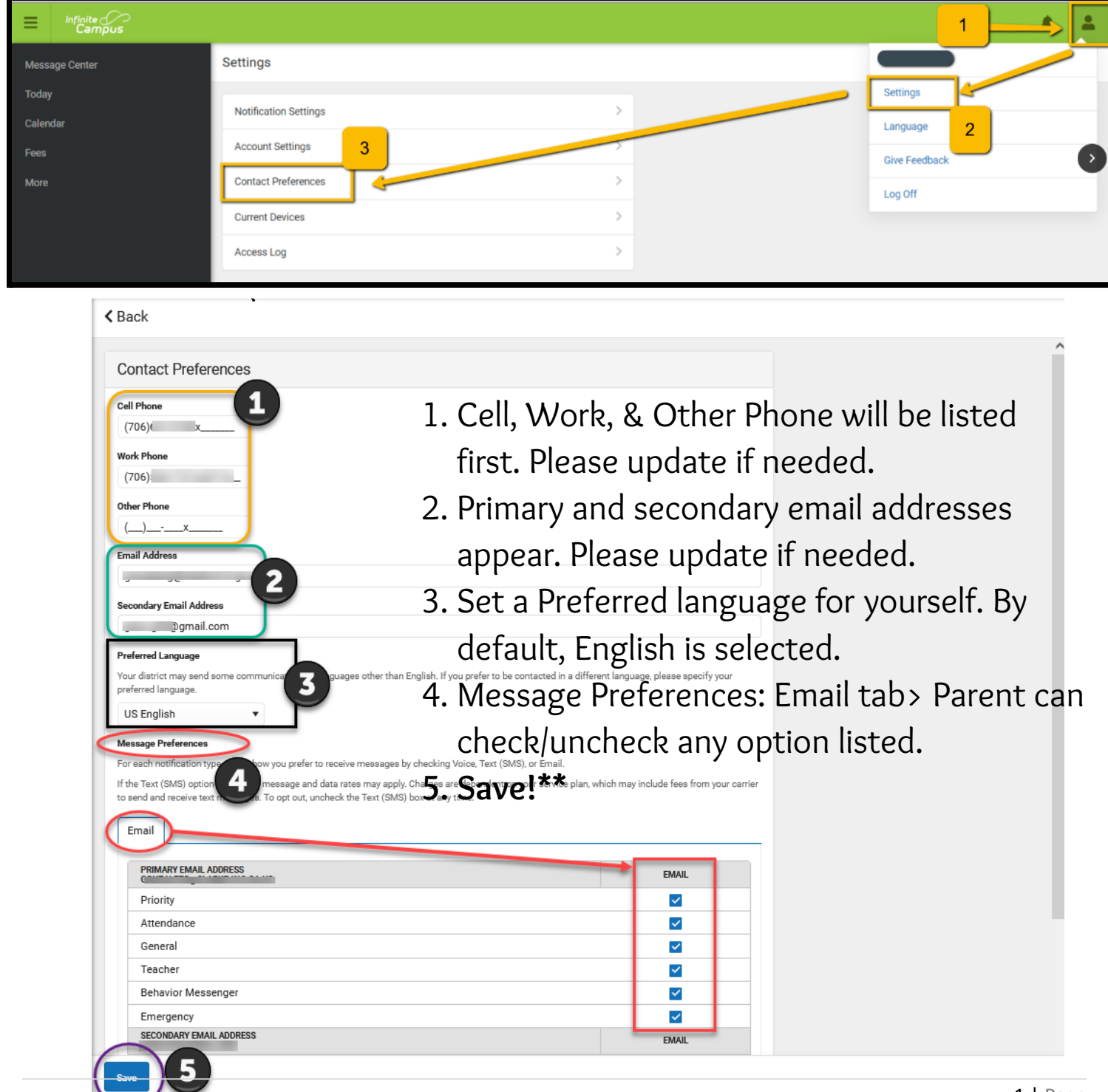

Make sure your Notifications are turned ON. Here's how:

## **User Menu > Settings > Notification Settings > Select options > Save!**

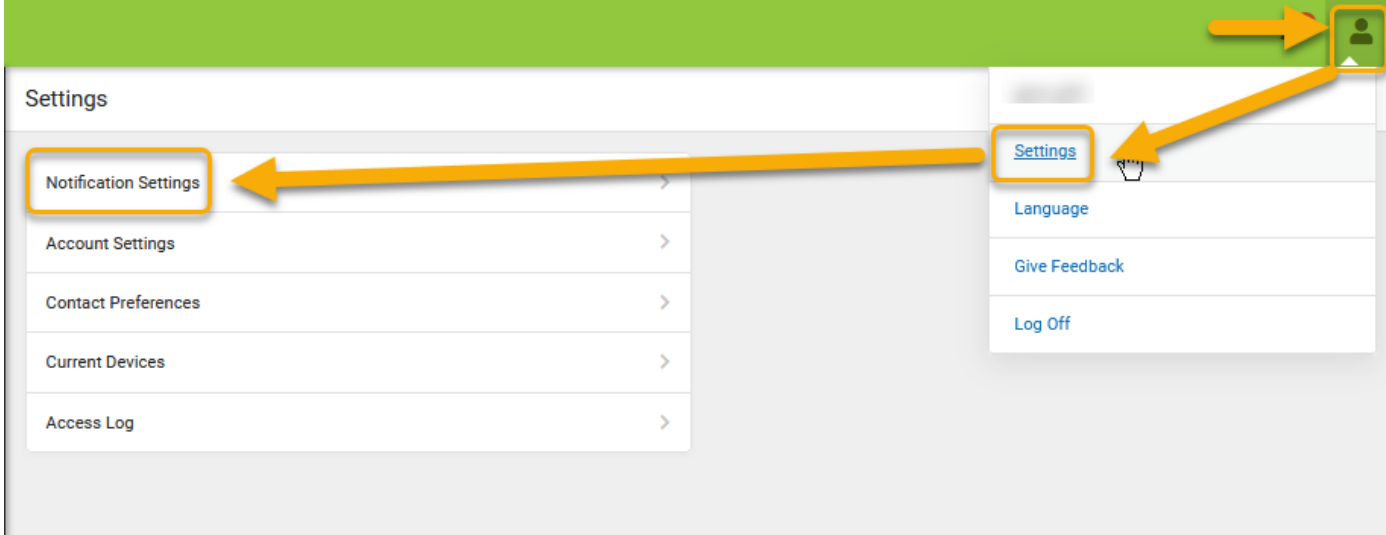

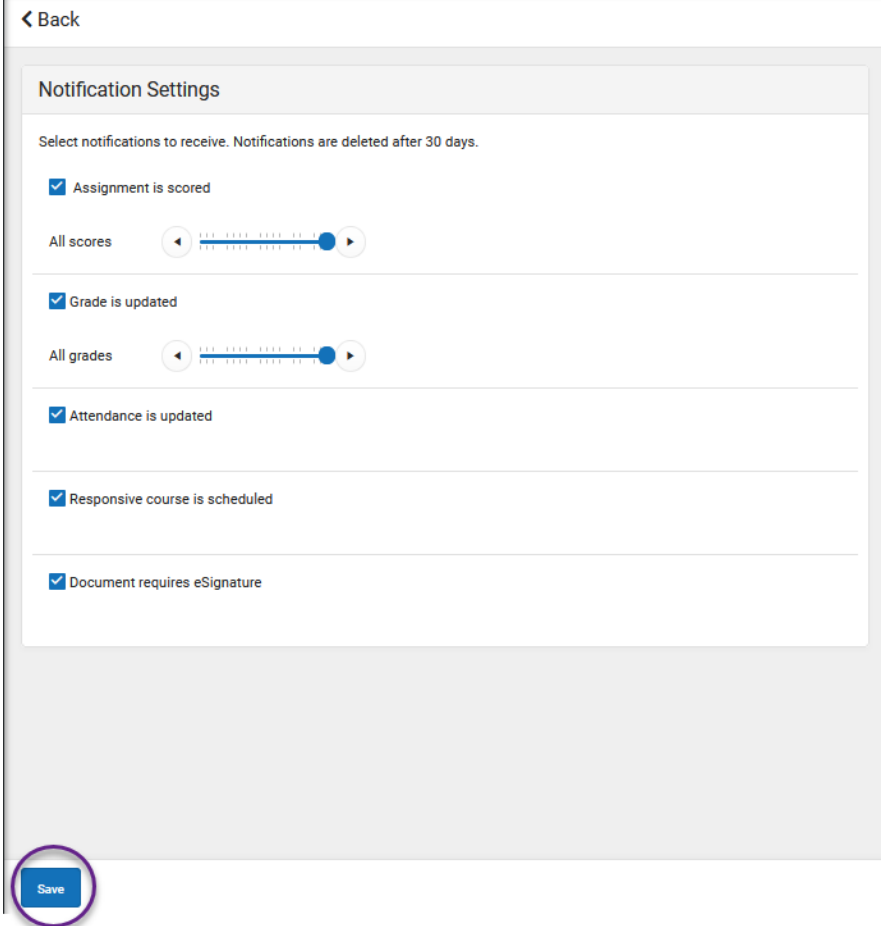

## Parent Portal App On Your Mobile Device

## Updating parent/guardia phone number(s) + email(s) Preferences

Via Phone: Click on User Menu > Settings > Contact Preferences

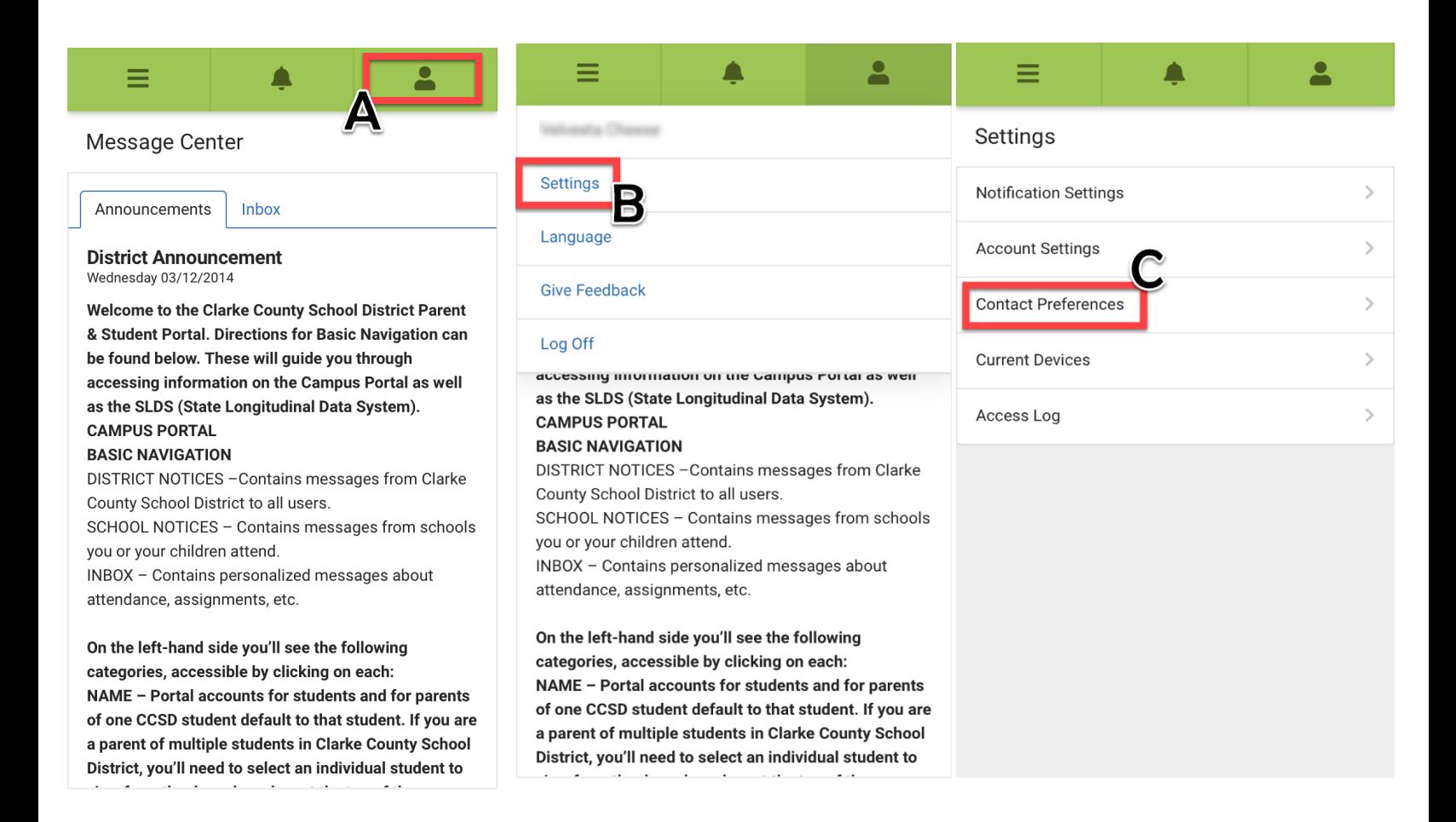

Update Message Preferences > Mobil Device continued…

- 1. Cell, Work, & Other Phone will be listed first. Please update if needed.
- 2. Primary & Secondary email addresses appear. Please update if needed.
- 3. Set a Preferred Language for yourself. By default, English is selected.
- 4. Message Preferences: Email tab > Parent can check/uncheck any options listed.
- 5. **Save!\*\***

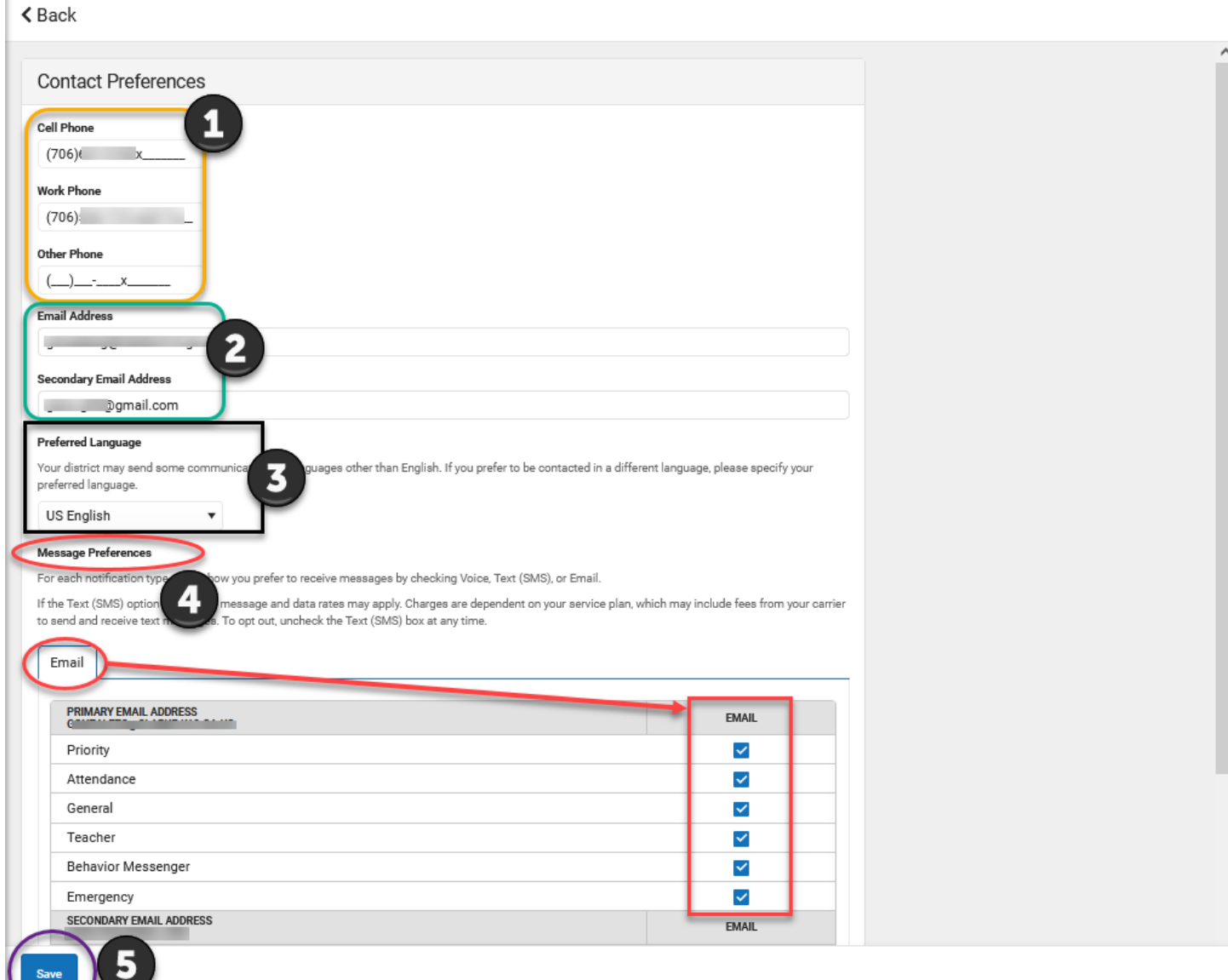